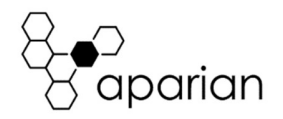

## I90 Scanner Quick Start Guide A-i90S

NOTE: Before installing, configuring, operating, or maintaining Aparian products, please review this information and the information located on www.aparian.com for the latest software, documentation, and installation files specific to your Aparian product.

#### INTRODUCTION

The i90 Scanner allows interfacing between a Rockwell Automation Logix system and Bailey INFI 90® IO. (INFI 90® is a registered trademark of ABB Automation Inc.)

The i90 Scanner connects to a Rockwell Automation Logix Controller (e.g. ControlLogix or CompactLogix) via EtherNet/IP and plugs directly into the i90 IO rack (MMU). This allows the i90 Scanner to connect to, and control, the IO in the i90 rack(s).

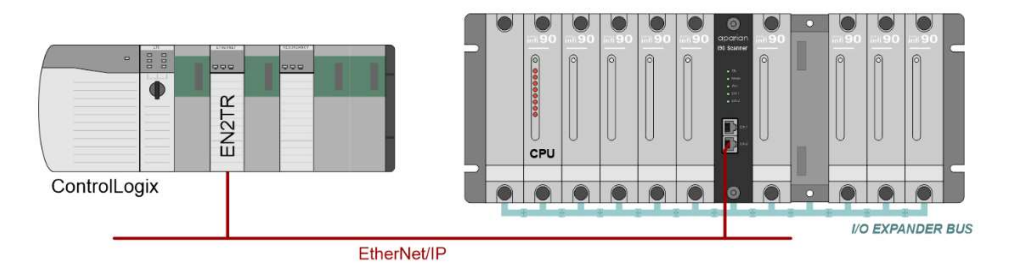

#### REQUIRED SOFTWARE

The i90 Scanner requires Aparian Slate software to setup and configure. The software installation can be found at www.aparian.com/software/slate.

#### MODULE INSTALLATION

The i90 Scanner slots directly into a Bailey i90 MMU (rack). There are two Ethernet RJ45 connectors on the front of the module which are used for the Ethernet connections (linear or ring topology).

The module provides five diagnostic LEDs on the front of the module. These LEDs are used to provide information regarding the module system operation, the Ethernet interfaces, and i90 Scanner redundancy status.

The module provides four DIP switches at the top of the enclosure as shown in the Top View figure above.

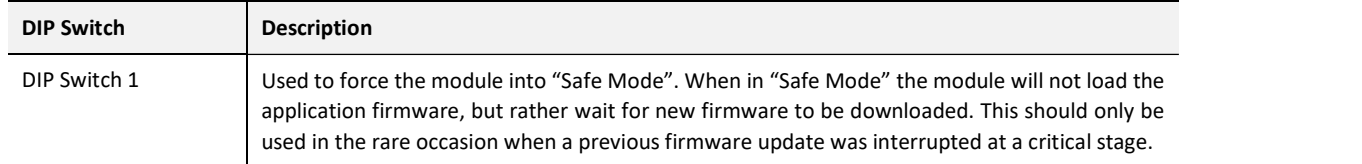

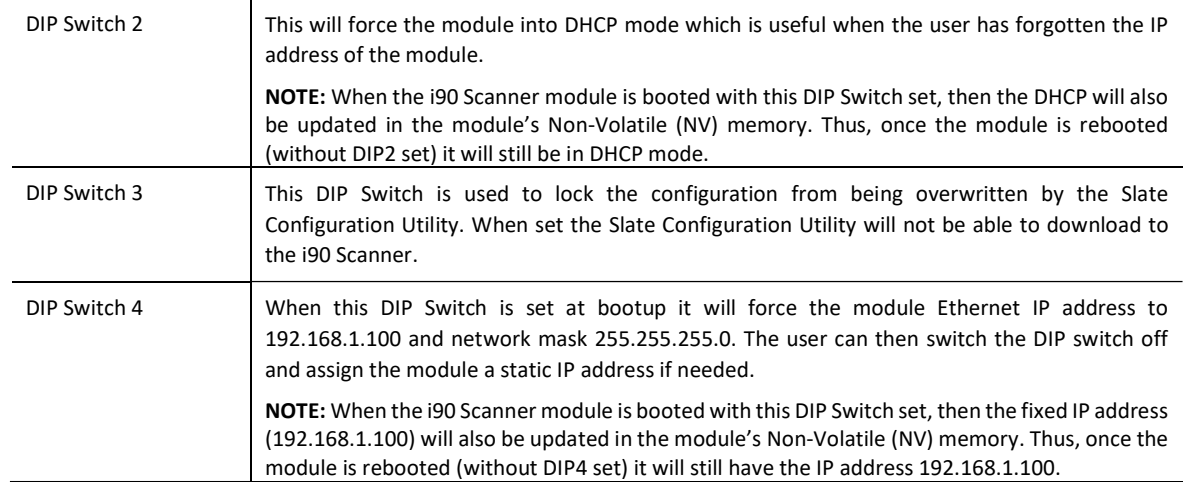

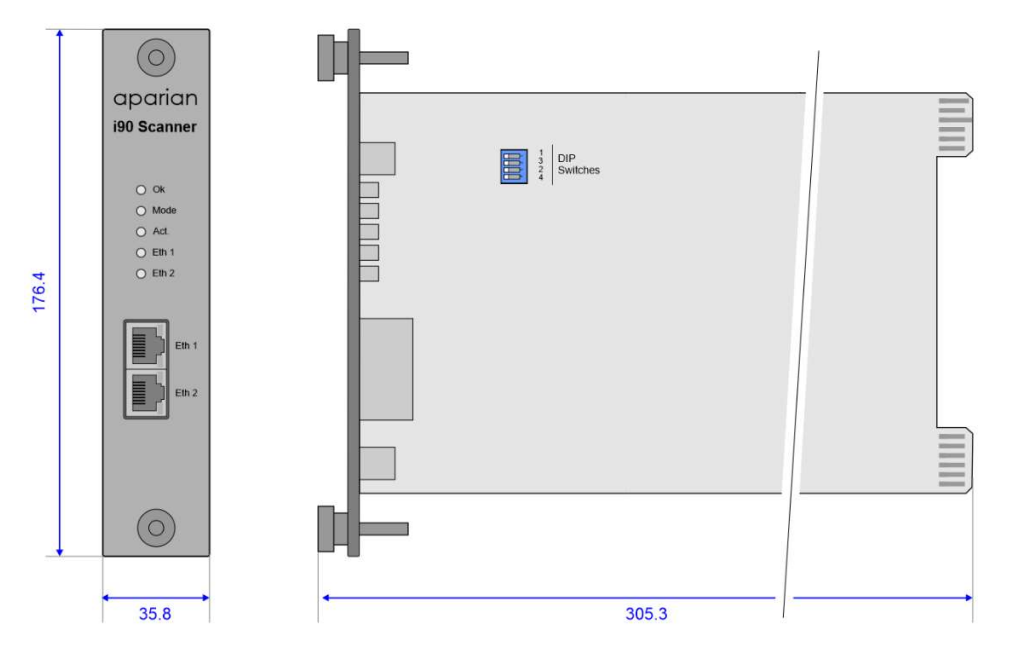

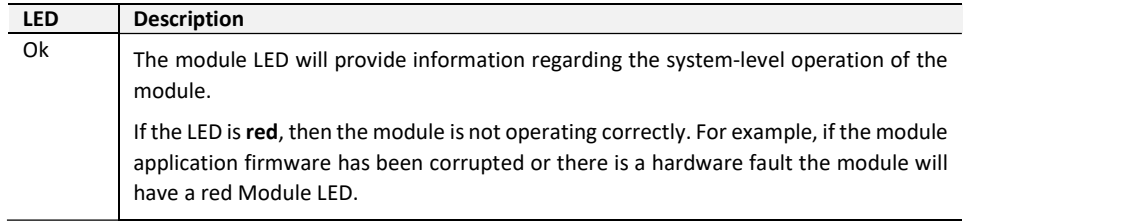

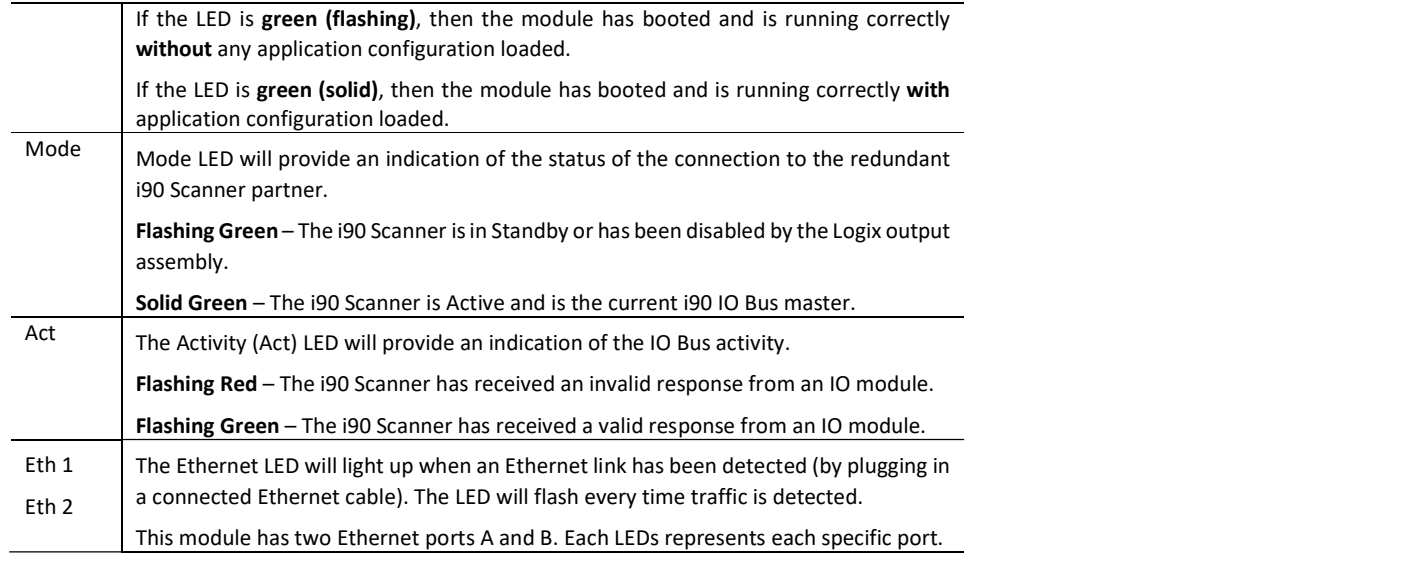

### ELECTRICAL AND ENVIRONMENTAL

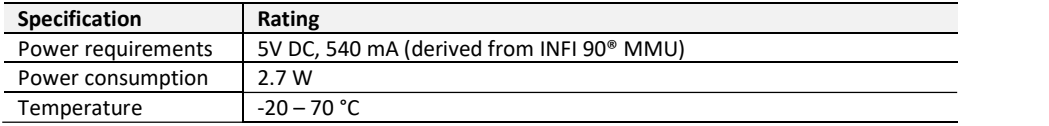

#### STUDIO 5000 CONFIGURATION

NOTE: The minimum Studio 5000 version that can be used is v21. The i90 Scanner uses an EDS AOP to support multiple Class 1 connections.

NOTE: The i90 Scanner requires seven Class 1 connections to the Logix controller to operate. The user will need to set this up by changing the module definition in the EDS AOP.

#### NORTH AMERICAN HAZARDOUS LOCATION APPROVAL

SUITABLE FOR USE IN CLASS I, DIVISION 2, GROUPS A, B, C AND D HAZARDOUS LOCATIONS, OR NONHAZARDOUS LOCATIONS ONLY.

WARNING - EXPLOSION HAZARD - DO NOT DISCONNECT EQUIPMENT WHILE THE CIRCUIT IS LIVE OR UNLESS THE AREA IS KNOW TO BE FREE OF IGNITABLE CONCENTRATIONS.

WARNING - EXPLOSION HAZARD - SUBSTITUTION OF ANY COMPONENT MAY IMPAIR SUITABILITY FOR CLASS I, DIVISION 2.

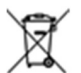

#### For professional users in the European Union

If you wish to discard electrical and electronic equipment (EEE), please contact your dealer or supplier for further information.

WARNING – Cancer and reproductive harm – www.p65warnings.ca.gov

## **T**

#### ADDITIONAL INFORMATION

The following resources contain additional information that can assist the user with the module installation and operation.

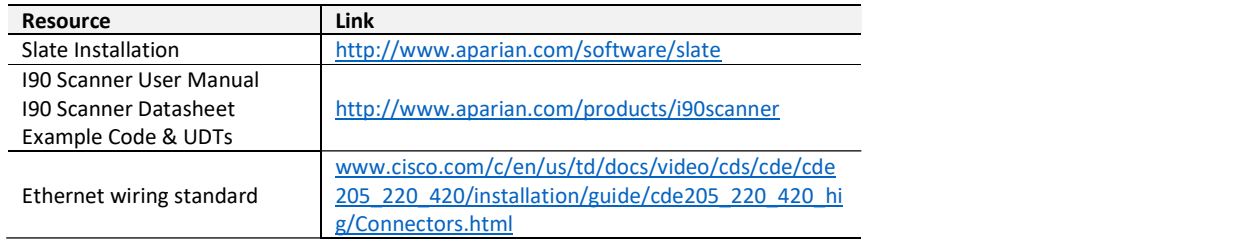

#### SUPPORT

Technical support will be provided via the Web (in the form of user manuals, FAQ, datasheets etc.) to assist with installation, operation, and diagnostics.

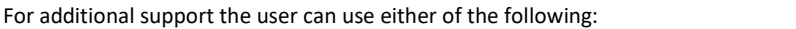

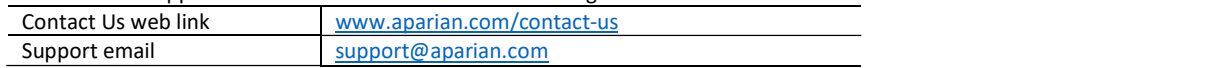

# CE RoHS2